# Chapter Leader Quick-Start Guide to Website Management

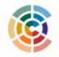

The Circle — at http://thecircle.nursingsociety.org — is STTI's professional networking platform that also hosts websites for each chapter. Each site follows a basic template that is customizable. Use the following information to manage your chapter's website.

### Ι. Update chapter leaders listed in the Officer and Committee Chair Report.

- The "Chapter Leaders" page is connected to the STTI database and is prepopulated with the names and positions of each officer on your board.
- Log in to the Chapter Management Site at www.nursingsociety.org/chapters to update the Officer and Committee Chair Report.

## 2. Appoint a webmaster, whose duties are to:

- Manage content on the chapter website.
- Monitor discussions and encourage participation.
- Post chapter news, library entries, upcoming events, the welcome message, and chapter history. •
- Receive training, updates, and news about The Circle and chapter websites from STTI.

## 3. Ask chapter leaders to update profiles and upload pictures.

- Chapter leader profiles are viewable on the "Chapter Leaders" page.
- Watch the three-minute video, posted in the "FAQs" tab on The Circle, to learn how to update • profile components.

#### 4. Understand the functions and features of your chapter website.

- Review tutorials posted in the All Chapter Officers workgroup or sign up for a one-on-one consultation with STTI staff. The consultation request form is in the All Chapter Officers workgroup, located on the "Groups" tab when you sign in to The Circle.
- Learn the difference between public-facing and members-only pages of your website. Public-facing pages: Members-only pages:
  - Are viewable without signing in.

- Provide basic chapter information.
- Include the home page, the "About Us" section, and "Chapter Leaders" section.

#### 5. Create a welcoming environment.

- Create a new welcome message. •
- Post upcoming events and chapter news. ٠
- Upload resources to the library.
- Start discussions.
- Add a chapter history and other important information to the "About Us" page. ٠

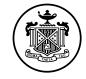

Sigma Theta Tau International Honor Society of Nursing<sup>®</sup>

- Require signing in to view.
- Engage members in virtual activities.
- Include the member directory,
- "Discussions" section, and "Resources" section.